# **Handbuch zu den PDF-Rechnern**

# **und den** *wert***Daten**

Landkreis Fürstenfeldbruck

Analysezeitraum: 01/2017 bis 12/2022

# Gebäudefaktor für den Landkreis Fürstenfeldbruck

Einfamilienhäuser

Zweifamilienhäuser

Eigentumswohnungen

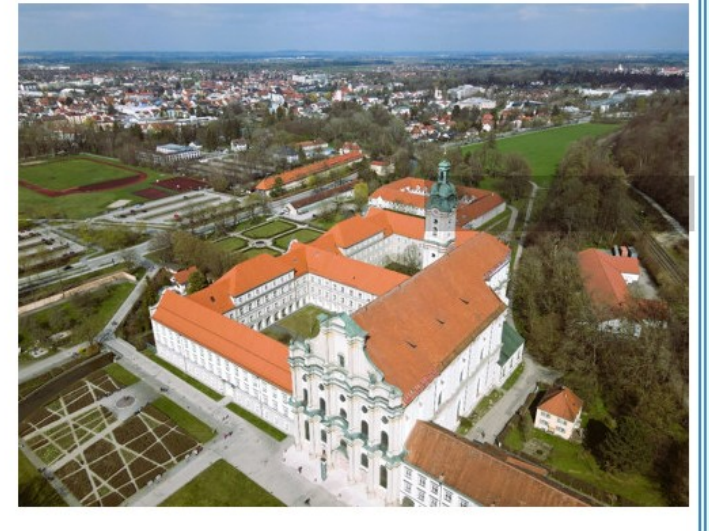

LANDKREIS FÜRSTENFELDBRUCK - GUTACHTERAUSSCHUSS

<https://www.lra-ffb.de/bau-umwelt/gutachterausschuss-und-grundstuecksverkehr>

#### **Impressum**

#### **Herausgeber:**

Geschäftsstelle Gutachterausschuss des Landkreises Fürstenfeldbruck Münchner Str. 32 82256 Fürstenfeldbruck E-Mail: [gutachterausschuss@lra-ffb.bayern.de](mailto:gutachterausschuss@lra-ffb.bayern.de)

#### **Redaktionelle Bearbeitung, Auskünfte und Bestellungen**

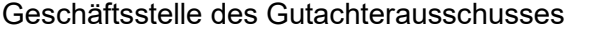

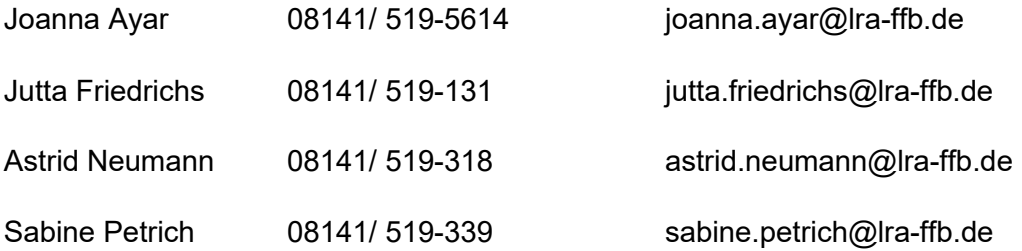

Mario Schüler (Vorsitzender des Gutachterausschusses Landkreis Fürstenfeldbruck)

Mitglieder des Gutachterausschusses

#### **Grafiken, Tabellen, Karten u.a. Bildquellen:**

Falls nicht anders gekennzeichnet, ist die Quelle der Herausgeber. Deckblatt: Titelblatt der PDF-Rechner

#### **Hinweis zur Verteilung:**

Das Handbuch ist urheberrechtlich geschützt.

Der Druck ist nur für den Eigengebrauch gestattet.

Die Weitergabe oder Vervielfältigung ist nicht zulässig.

## Inhaltsverzeichnis

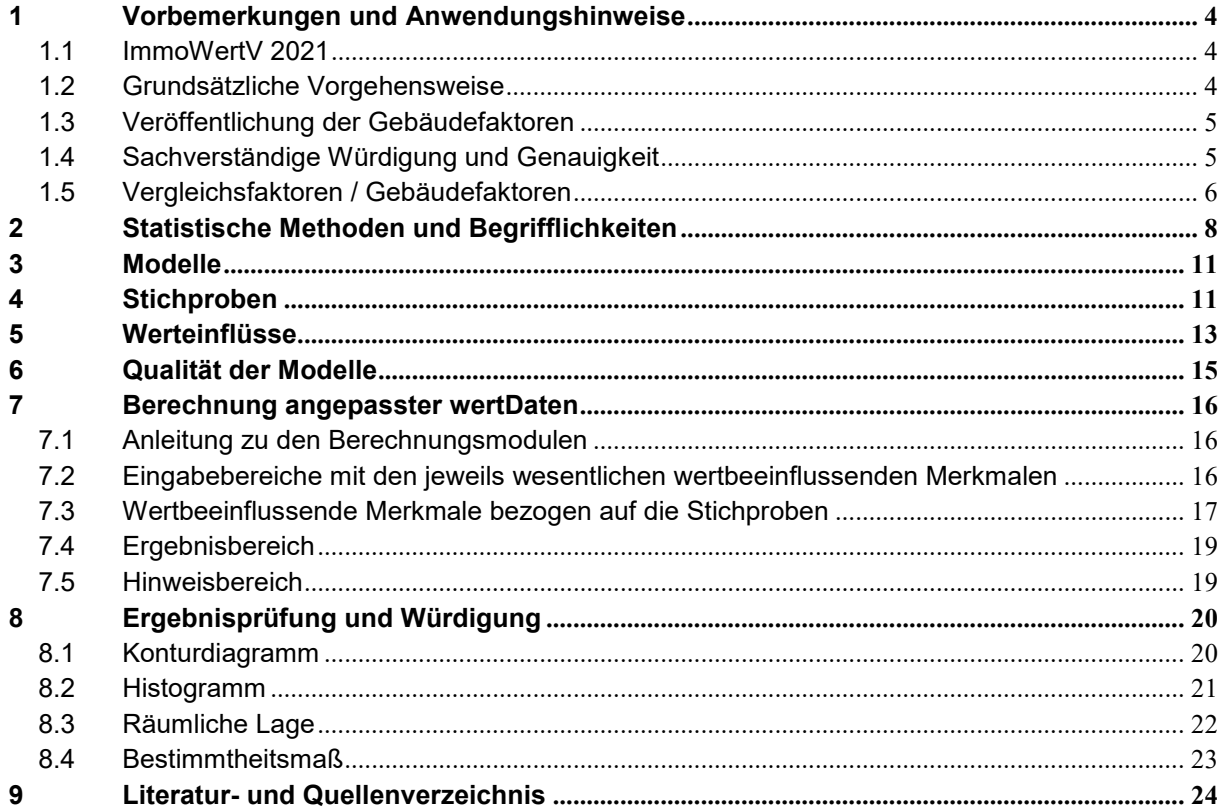

#### <span id="page-3-0"></span>**1 Vorbemerkungen und Anwendungshinweise**

#### <span id="page-3-1"></span>**1.1 ImmoWertV 2021**

Die Immobilienwertermittlungsverordnung 2021 (ImmoWertV 2021) ist zum 01.01.2022 in Kraft getreten und ersetzt die bisherige ImmoWertV. In § 53 Abs. 1 ImmoWertV 2021 ist festgesetzt, dass *"bei Verkehrswertgutachten, die ab dem 1. Januar 2022 erstellt werden, […] unabhängig vom Wertermittlungsstichtag diese Verordnung anzuwenden [ist]".*

Sofern wertDaten für Stichtage benötigt werden, für welche der Gutachterausschuss keine Daten nach der neuen ImmoWertV 2021 abgeleitet hat, gilt entsprechend § 10 Abs. 2 ImmoWertV 2021: "Liegen für den maßgeblichen Stichtag lediglich solche für die Wertermittlung *erforderlichen Daten vor, die nicht nach dieser Verordnung ermittelt worden sind, ist bei Anwendung dieser Daten im Rahmen der Wertermittlung von dieser Verordnung abzuweichen, soweit dies zur Wahrung des Grundsatzes der Modellkonformität erforderlich ist*."

#### <span id="page-3-2"></span>**1.2 Grundsätzliche Vorgehensweise**

Nach § 193 Abs. 5 BauGB hat der Gutachterausschuss zur Abbildung der Lage auf dem Grundstücksmarkt auf Basis der Kaufpreissammlung sonstige für die Wertermittlung erforderliche Daten (= wertDaten) abzuleiten. Die Ableitung der wertrelevanten Daten und deren Einsatz durch Sachverständige in der Verkehrswertermittlung erfolgt nach dem folgenden Schema:

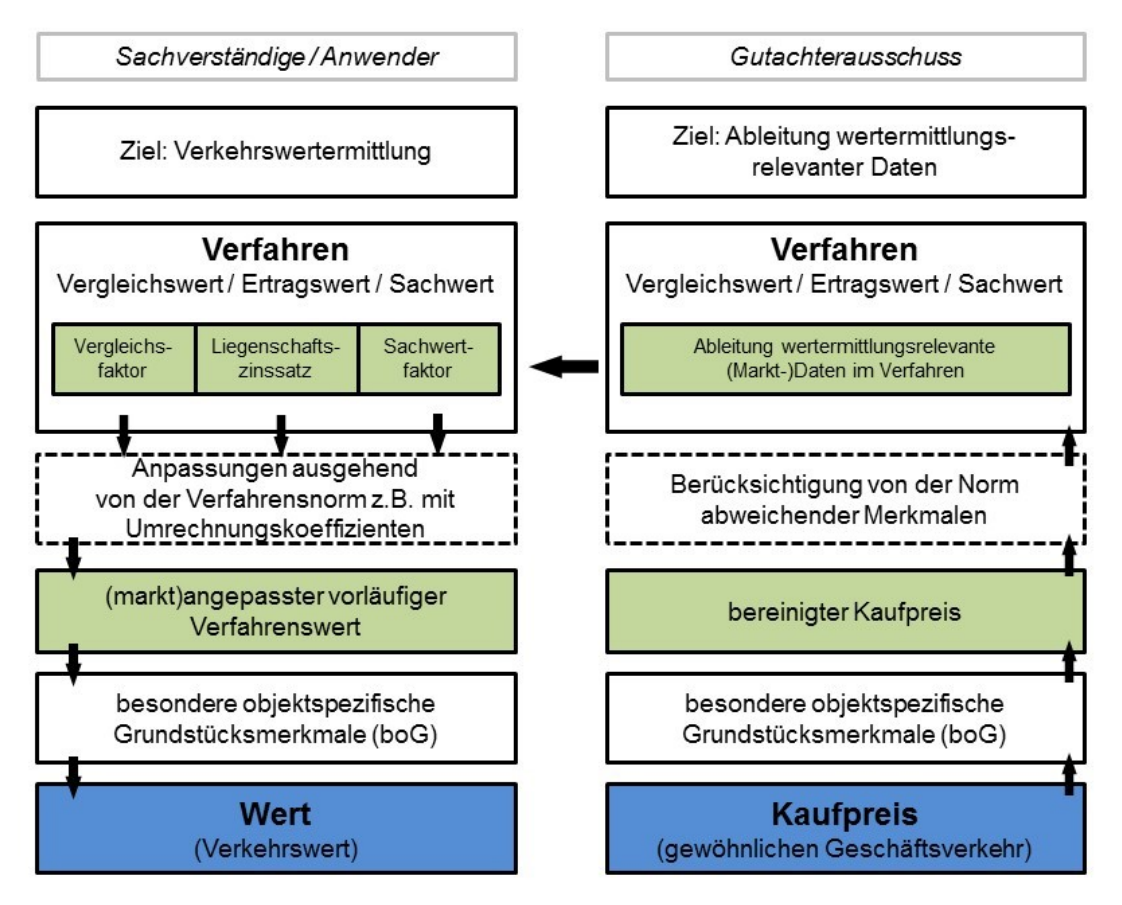

**Abbildung 1: Schematische Darstellung zur Ableitung erforderlicher Daten** Quelle: angelehnt an AK GAA und OGA 2011

Die Anordnung der Kapitel stellt die von der Geschäftsstelle vorgesehenen Schritte bei der vorgesehenen Verwendung der PDF-Rechner dar:

- Schritt 1: Modelle und Rechenvorschriften sichten (Modellkonformität!)
- Schritt 2: Stichproben mit dem Bewertungsobiekt abgleichen
- Schritt 3: Werteinflüsse sichten
- Schritt 4: Qualität des Modells prüfen
- Schritt 5: Berechnung der Faktoren
- Schritt 6: Ergebnisprüfung und sachverständige Würdigung

#### <span id="page-4-0"></span>**1.3 Veröffentlichung der Gebäudefaktoren**

Für den Landkreis Fürstenfeldbruck werden Vergleichsfaktoren = Gebäudefaktoren als wertermittlungsrelevante Daten (= wertDaten) abgeleitet und veröffentlicht. Zur Unterstützung bei einer modellkonformen Anwendung und Bestimmung der Faktoren werden diese wertDaten als sogenannte **PDF-Rechner** veröffentlicht.

Ein Gebäudefaktor kann als Einzelauskunft über die Geschäftsstelle beantragt werden. Für iterative Prozesse müssen mehrere Einzelauskünfte beantragt werden, wie z. B. für unterschiedliche Stichtage.

### <span id="page-4-1"></span>**1.4 Sachverständige Würdigung und Genauigkeit**

Im Rahmen der Regressionsanalyse werden eine Reihe von wesentlichen wertbeeinflussenden Merkmalen berücksichtigt, welche bei einer Verwendung der PDF-Rechner direkt angewendet werden.

Bei der sachverständigen Würdigung des Faktors ist eine Anpassung unbedingt zu prüfen!

Zur Ermittlung des objektspezifisch angepassten Gebäudefaktors ist der ermittelte Gebäudefaktor aus dem PDF-Rechner bei etwaigen Abweichungen an die Gegebenheiten des Wertermittlungsobjekts anzupassen.

Besondere objektspezifische Gegebenheiten können zu deutlichen Abweichungen des ermittelten Gebäudefaktors führen.

#### <span id="page-5-0"></span>**1.5 Vergleichsfaktoren / Gebäudefaktoren**

Nach § 193 (5) BauGB und § 20 ImmoWertV 2021 sollen Vergleichsfaktoren zur Ermittlung von Vergleichswerten dienen. Diese finden auch bei der steuerlichen Bewertung Anwendung (z. B. im § 183 BewG). Vergleichsfaktoren beziehen sich insbesondere auf die Flächeneinheiten einer baulichen Anlage (= Gebäudefaktor) wie m² Wohnfläche oder auf andere Bezugseinheiten wie den marktüblich erzielbaren jährlichen Ertrag (= Ertragsfaktor). Sie finden daher im Vergleichswertverfahren Anwendung.

Die einzelnen Verfahrensschritte nach § 24 ff ImmoWertV 2021 werden schematisch in [Abbil](#page-6-0)[dung 2](#page-6-0) dargestellt (überarbeitet nach Freise 2016):

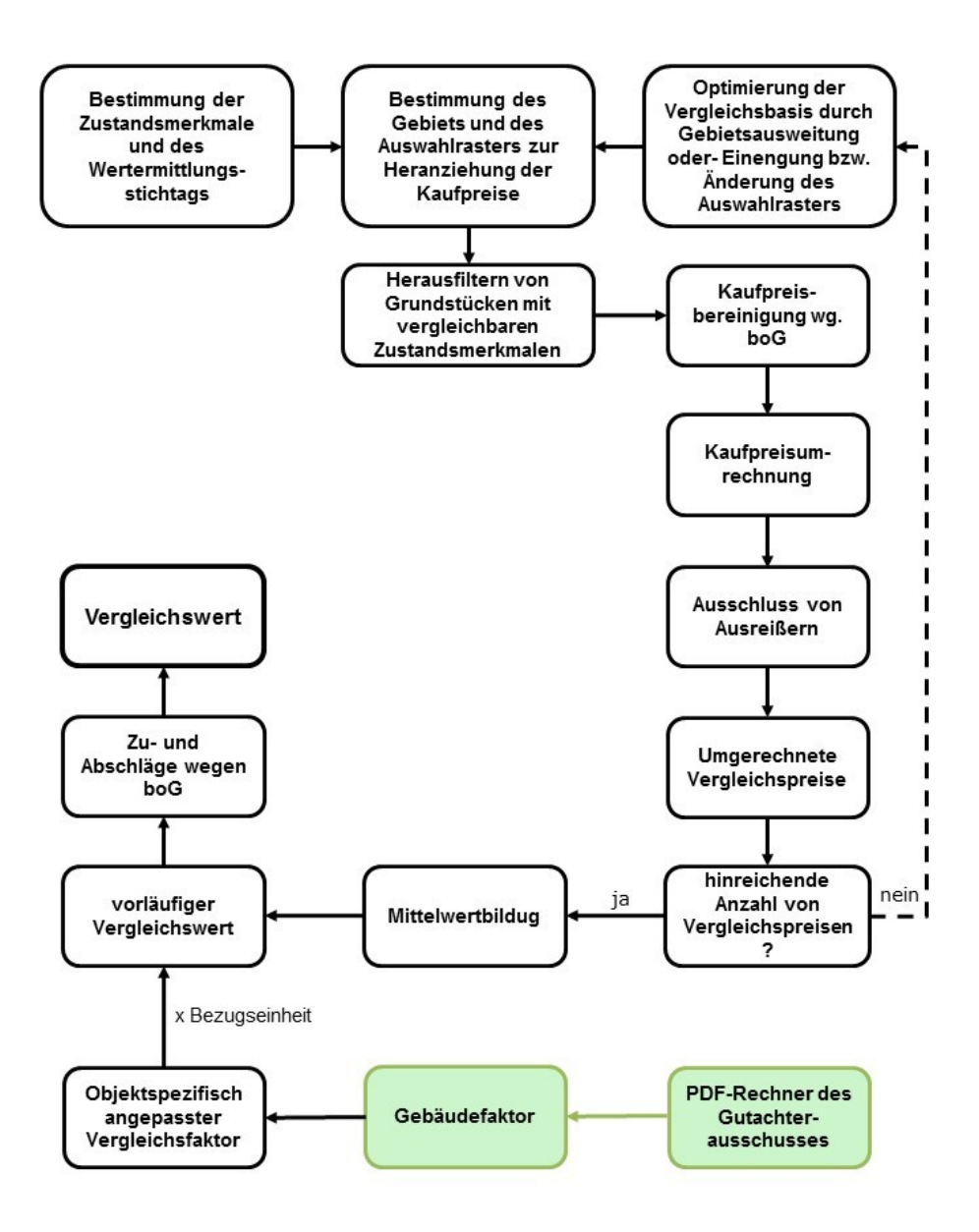

#### **Abbildung 2: Verfahrensschritte im Vergleichswertverfahren**

<span id="page-6-0"></span>Diese Faktoren sollen Vergleichspreise für die Wertermittlung ergänzen, was insbesondere für Regionen mit geringen oder keinen Kauffallzahlen von Wichtigkeit ist. § 24 Abs. 1 Satz 2 ImmoWertV 2021 beschreibt, dass "*neben oder anstelle von Vergleichspreisen kann insbesondere bei bebauten Grundstücken ein angepasster Vergleichsfaktor […] herangezogen werden."* Durch eine Multiplikation mit der entsprechenden Bezugseinheit des Bewertungsobjekts führt dies dann zum vorläufigen Vergleichswert.

Unter Berücksichtigung der wertbeeinflussenden Merkmale wird der angepasste Vergleichsfaktor ermittelt. Bei einer wesentlichen Merkmalsabweichung erfolgt eine individuelle und sachverständige Anpassung. Unter Abwägung anderer Verfahrensergebnisse kann dieser Wert als Vergleichswert bei der Verkehrswertermittlung verwendet werden. Als Berechnungsformel gilt:

*VgW = (VFangepasst x BE) ± boG*

Erläuterungen:

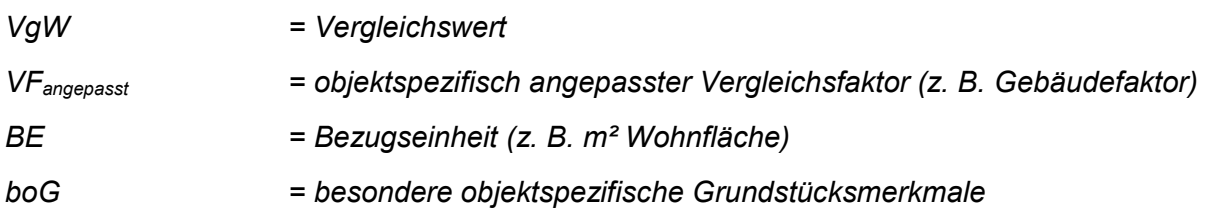

Die Anwendung eines VF führt nur dann zum Vergleichswert, sofern diese "*hinsichtlich Aktualität in Bezug auf den maßgeblichen Stichtag und hinsichtlich Repräsentativität den jeweiligen Grundstücksmarkt zutreffend abbilden und etwaige Abweichungen in den allgemeinen Wertverhältnissen sowie wertbeeinflussende Abweichungen der Grundstücksmerkmale des Wertermittlungsobjekts […] berücksichtigt werden*." (§ 9 Abs. 1 Satz 1 ImmoWertV 2021). Dies erfolgt durch die Anwendung der PDF-Rechner und der sachverständigen Würdigung des geschätzten Vergleichsfaktors.

#### **Hinweis zur steuerlichen Anwendung**

Die Vergleichsfaktoren werden mit wissenschaftlichen, statistischen Methoden ermittelt und quantifizieren allgemeine Trends auf dem Immobilienmarkt auf Basis von Vergleichspreisen. Diese Erkenntnisse können im Rahmen eines mathematischen Verfahrens (= Regressionsmodell) eingesetzt werden, um ein ungefähres Preisniveau vergleichbarer Lagen und vergleichbarer Ausstattung abzuschätzen. Dies erfolgt durch die Anwendung der PDF-Rechner. Allerdings ersetzt dies keine Individualbetrachtung eines bebauten Grundstücks durch ein qualifiziertes Gutachten, welches die Besonderheiten eines bebauten Einzelgrundstücks berücksichtigt. Dazu ist ein Verkehrswertgutachten im Sinne § 194 BauGB notwendig.

Die anschließende und verbindliche steuerrechtliche Beurteilung kann ausschließlich durch das jeweils zuständige Finanzamt erfolgen. Wenden Sie sich daher für steuerrechtliche Fragestellungen bitte an das Finanzamt. Die Geschäftsstelle des Gutachterausschusses kann dazu keine (!) Auskünfte erteilen.

#### <span id="page-7-0"></span>**2 Statistische Methoden und Begrifflichkeiten**

Bei der Ableitung der sonstigen für die Wertermittlung erforderlichen Daten wird je nach Datenverfügbarkeit eine Reihe von statistischen Verfahren angewendet. Ziele sind die

- modellhafte Abbildung des Grundstücksmarktes
- Ermittlung der wertbeeinflussenden Grundstücksmerkmale
- Identifikation von ungewöhnlichen und unerklärlichen Kauffällen (Ausreißer)

Dabei wird eine Reihe von statistischen Begrifflichkeiten verwendet, welche im Folgenden kurz erläutert werden.

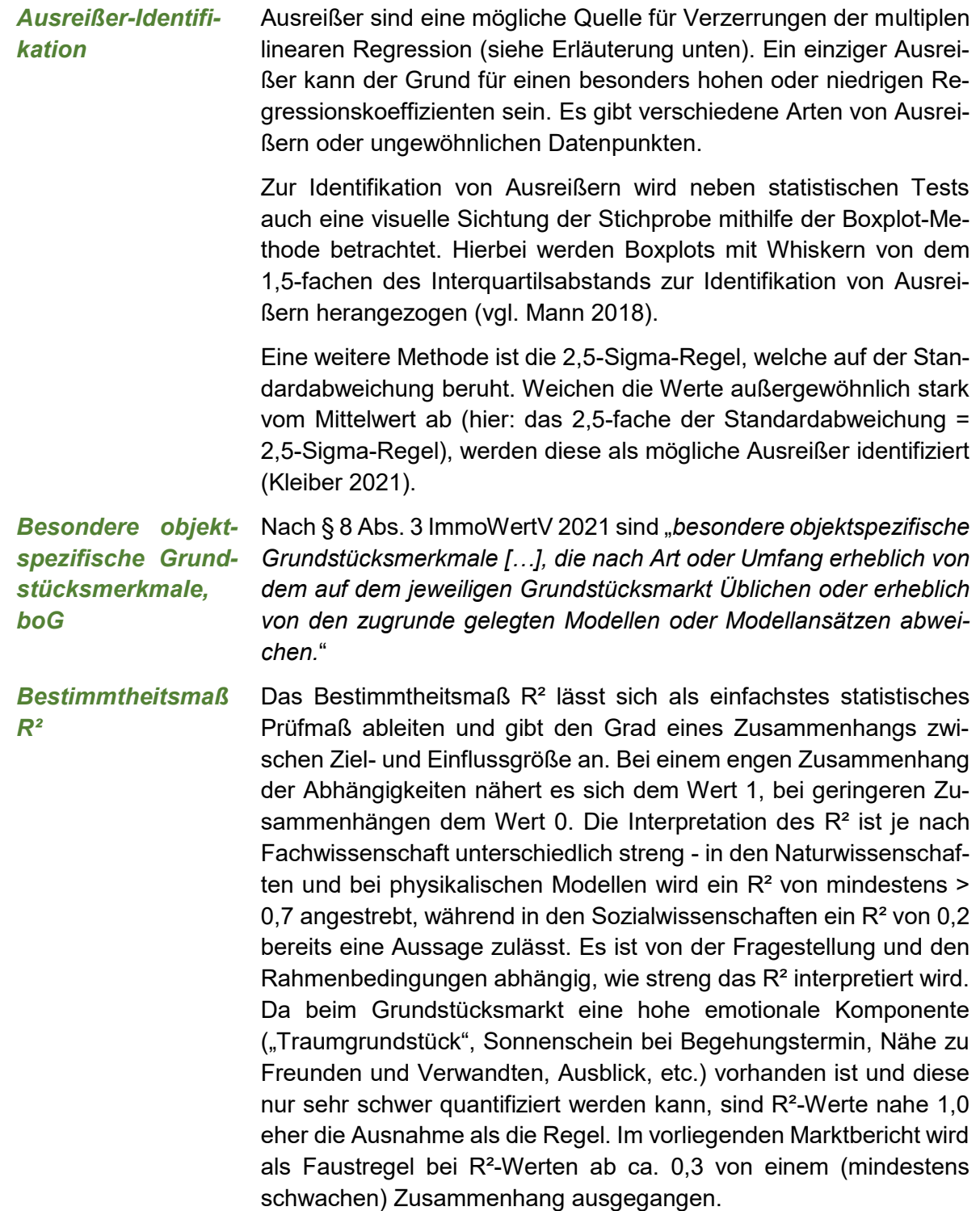

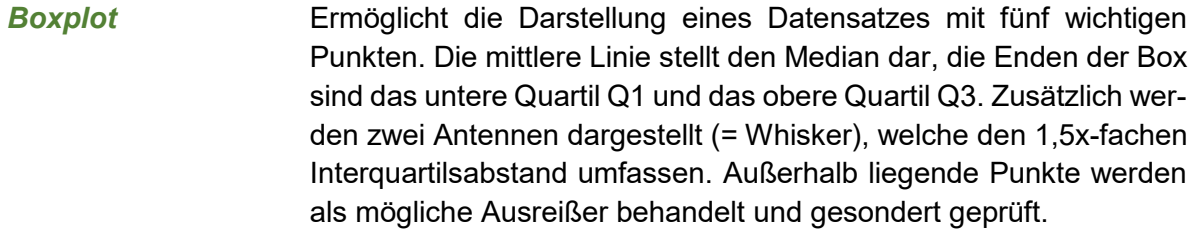

*Durbin-Watson-Statistik* Ein statistischer Test zur Prüfung der Unabhängigkeit der Residuen, um eine Autokorrelation auszuschließen. Idealerweise liegt dieser Wert bei 2.

*Einflussmerkmale* Es gibt verschiedene Merkmale, die den Faktor beeinflussen können. In Frage kommen hierfür u. a. der vorläufige Sachwert, die Grundstücksgröße, die Bruttogrundfläche, die Gebäudeart, das Alter und die Ausstattung des Gebäudes, der Modernisierungsgrad, die Lage und auch der Kaufzeitpunkt. Welche Merkmale hiervon signifikant sind, werden im Rahmen einer Regressionsanalyse iterativ ermittelt.

*Gebäudefaktor, GF* Dieser gibt das mittlere Verhältnis vom Kaufpreis zu einer Bezugseinheit (insbesondere Wohnfläche) eines Gebäudes oder einer Wohnung wieder. Diese werden im Vergleichswertverfahren eingesetzt.

*Grundgesamtheit und Stichprobe* Die Anzahl aller Einheiten, die in einem definierten Bereich vorkommen können, bezeichnet man als Grundgesamtheit. Eine Teilmenge dieser Daten nennt sich Stichprobe. Die Stichprobe muss so gewählt sein, dass sie eine zufällige Auswahl von Einzelkaufpreisen der Grundgesamtheit beinhaltet und diese Daten stellvertretend für die Grundgesamtheit sind.

- *Histogramm* Eine klassifizierte Darstellung einer Stichprobe, um die Verteilung der Häufigkeiten zu betrachten. Die Y-Achse zeigt die Anzahl der gebildeten Klassen, die X-Achse die Ausprägung des Merkmals.
- *Median* Der Median ist ein Wert, welcher in der Mitte einer geordneten Datenreihe steht. Dieser teilt die Datenreihe in zwei gleich große Hälften. 50 Prozent der Beobachtungen liegen unterhalb und 50 Prozent oberhalb des Median. Daher heißt er auch Zentralwert.

*Mittelwert, arithmetischer* Der Mittelwert ist eine der wichtigsten Kennzahlen zur Beschreibung einer Stichprobe. Er ist definiert als das arithmetische Mittel und errechnet sich aus der Summe der zu berücksichtigenden Einzelwerte dividiert durch ihre Anzahl (n).

- *Multikollinearität* Wenn die untersuchten Einflussmerkmale sich untereinander zu stark beeinflussen, liegt eine Multikollinearität vor (z. B. die Restnutzungsdauer hängt stark vom Baujahr ab). Die Multikollinearität gilt es zu vermeiden, sodass solche Variablen identifiziert und nur das stärker wirkende Merkmal verwendet wird.
- *angepasst* Anhand einiger aufgelisteter, wertbeeinflussender Merkmale wurde der Faktor bereits an das Bewertungsobjekt angepasst

*Pareto-Diagramm* Ein Histogramm, welches Säulen nach Größen sortiert. Es wird eingesetzt, um die Einflüsse der standardisierten Effekte darzustellen.

- *Quartil, Q1, Q3* Ein Wert, der in der Mitte einer geordneten Datenreihe steht, ist der Median. Dieser unterteilt die geordnete Datenmenge in eine untere und eine obere Hälfte. Der Wert Q1, der die untere Hälfte wiederum in zwei Teile teilt, wird als unteres Quartil bezeichnet (25 Prozent aller Werte). Das obere Quartil Q3 teilt die obere Datenhälfte (75 Prozent aller Werte).
- *Regressionsanalyse* Ziel der Regressionsanalyse ist es, den Zusammenhang zwischen einer abhängigen Variable Y und einer (= einfache Regression) oder mehreren (= multiple Regression) unabhängigen Variablen X darzustellen. Die abhängige Variable Y ist z. B. der Kaufpreis, die unabhängigen Variablen X die Wohnfläche, der Bewertungsstichtag, die Lage und weitere. Bei der Verwendung der multiplen linearen Regressionsanalyse sind einige Grundvoraussetzungen zu beachten. Diese werden im Rahmen von verschiedenen statistischen Tests geprüft. Details und Hintergrundinformationen können den PDF-Rechnern sowie der einschlägigen Fachliteratur entnommen werden.
- *Residuum* Die Differenz zwischen dem beobachteten Faktor und dem angepassten errechneten Wert des Modells wird als Residuum bezeichnet. Residuen werden unter anderem zur Prüfung der Qualität des Regressions-Modells verwendet.
- *Standardabweichung* Ein Maß für die Beurteilung der Streuung einer Stichprobe ist die Standardabweichung s oder ihr Quadrat die Varianz s². Die Standardabweichung ist die durchschnittliche Streuung der Einzelwerte um das arithmetische Mittel. Je nach Fragestellung wird der Bereich der 1-fachen oder 2,5-fachen Standardabweichung (1-Sigma-Grenze bzw. 2,5-Sigma-Grenze) betrachtet.
- *Standardfehler, SEM oder SE* Bezeichnung für den Abstand eines geschätzten Faktors zu den Datenwerten der Stichprobe. Je kleiner dieser Fehler, desto genauer ist der Schätzwert im Rahmen des Modells.
- *Varianzinflationsfaktor, VIF* Mit den VIF-Werten wird gemessen, wie stark die Varianz eines geschätzten Regressionskoeffizienten zunimmt. Er kann als Maß für die Multikollinearität zweier oder mehrerer Variablen dienen.

Für detailliertere Darstellungen und Erläuterungen wird auf AK GAA und OGA (2011), Mann (2005), Mann (2016), Kleiber (2021), Bahrenberg et al (2008), Cohen (1988), Bortz & Schuster (2010) und Minitab (2021) verwiesen.

# <span id="page-10-0"></span>**3 Modelle**

Die verwendeten Modelle und Rechenvorschriften sind auf den Landkreis Fürstenfeldbruck abgestimmt. Sie finden auch Anwendung in weiteren Gutachterausschüssen in Bayern und sind auf Regierungsebene diskutiert worden. Die gültigen Modelle und Rechenvorschriften sind den jeweiligen Veröffentlichungen der PDF-Rechner und in den Leseproben auf der Homepage zu entnehmen (beispielhaft Gebäudefaktor für Ein- und Zweifamilienhäuser in Abbildung 3.

Zusätzlich finden sich in den Modellbeschreibungen z. B. Informationen zum Umgang mit KFZ-Stellplätzen. In der Regel werden bei Eigentumswohnungen entsprechende Stellplätze vom Kaufpreis bereinigt und damit nicht durch den Gebäudefaktor abgebildet.

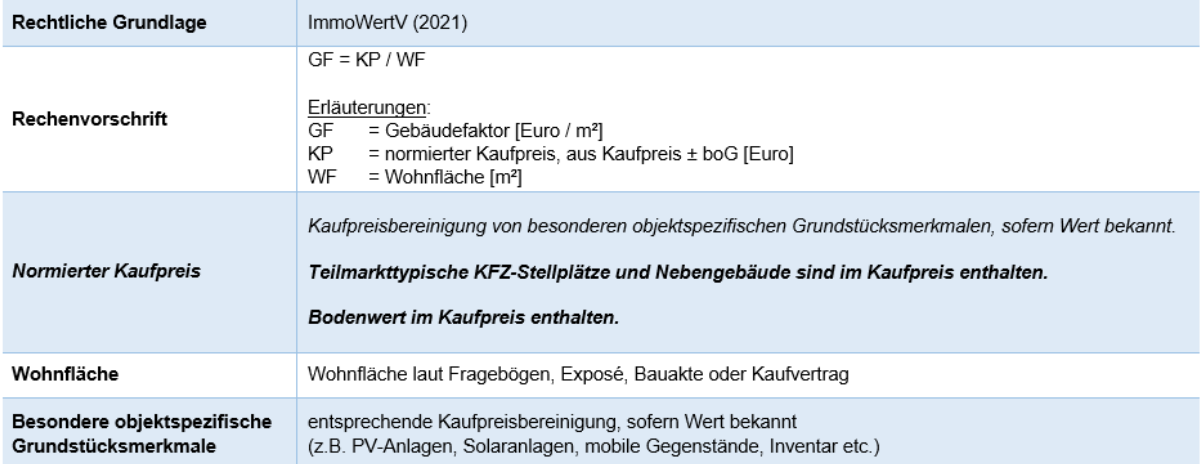

**Abbildung 3: Beispiel für ein Modell "wertrelevante Daten" (hier für EFH/ ZFH)**

# <span id="page-10-1"></span>**4 Stichproben**

In den PDF-Rechnern findet eine ausführliche und transparente Darstellung der Stichproben und Anpassungsmöglichkeiten statt. Leseproben finden sich auf der Homepage des Gutachterausschusses.

Es ist zu berücksichtigen, dass die Regressionsfunktionen nur angewendet werden können, wenn das zu bewertende Objekt mit den Grenzen der Stichprobe hinreichend übereinstimmt! **Der vom PDF-Rechner geschätzte Faktor ist bei einer wesentlichen Merkmalsabweichung sachverständig anzupassen.** Dazu werden Informationen zu Anzahl, untersuchten Geschäftsjahren sowie Stichprobenbegrenzungen im PDF-Rechner angegeben. Weitere Angaben zur Stichprobe können beispielsweise in der jeweiligen Stichprobenbeschreibung die Angaben neben den Histogrammen und Boxplots liefern.

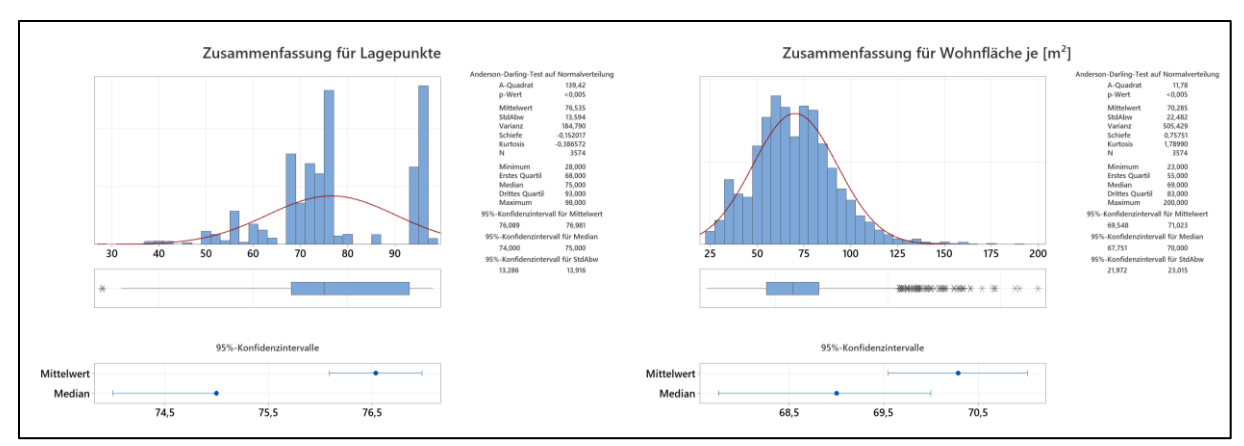

**Abbildung 4: Beispiel für Stichproben-Darstellung**

Zusätzlich wird oberhalb eines Rechners die deskriptive Statistik der zeitlichen Entwicklung dargestellt (vgl. [Abbildung 5\)](#page-11-0). Sie dient zur weiteren Einordnung des Bewertungsobjektes in die untersuchte Stichprobe.

| Jahr       | Anzahl | <b>Mittelwert</b> | <b>SEM</b> | <b>StdAbw</b> | <b>Minimum</b> | Q1    | Median | Q3    | <b>Maximum</b> |
|------------|--------|-------------------|------------|---------------|----------------|-------|--------|-------|----------------|
| 31.03.2017 | 160    | 4.879             | 90         | 1.139         | 2.000          | 4.259 | 4.771  | 5.499 | 8.323          |
| 30.09.2017 | 182    | 5.078             | 93         | 1.251         | 2.197          | 4.207 | 4.969  | 5.894 | 9.062          |
| 31.03.2018 | 165    | 5.318             | 96         | 1.233         | 2.849          | 4.483 | 5.305  | 6.139 | 9.271          |
| 30.09.2018 | 182    | 5.507             | 80         | 1.074         | 2.225          | 4.867 | 5.549  | 6.040 | 8.741          |
| 31.03.2019 | 197    | 5.666             | 83         | 1.164         | 2.904          | 4.826 | 5.667  | 6.277 | 10.354         |

**Abbildung 5: Beispiel für zeitliche Entwicklung eines Gebäudefaktors**

<span id="page-11-0"></span>Zur Einschätzung der räumlichen Verteilung wird die untersuchte Stichprobe auf einer Karte dargestellt und gibt Auskunft über Muster und Verwendungsmöglichkeit der ermittelten Faktoren. Das Beispiel in [Abbildung 6](#page-11-1) wird ohne Legende dargestellt.

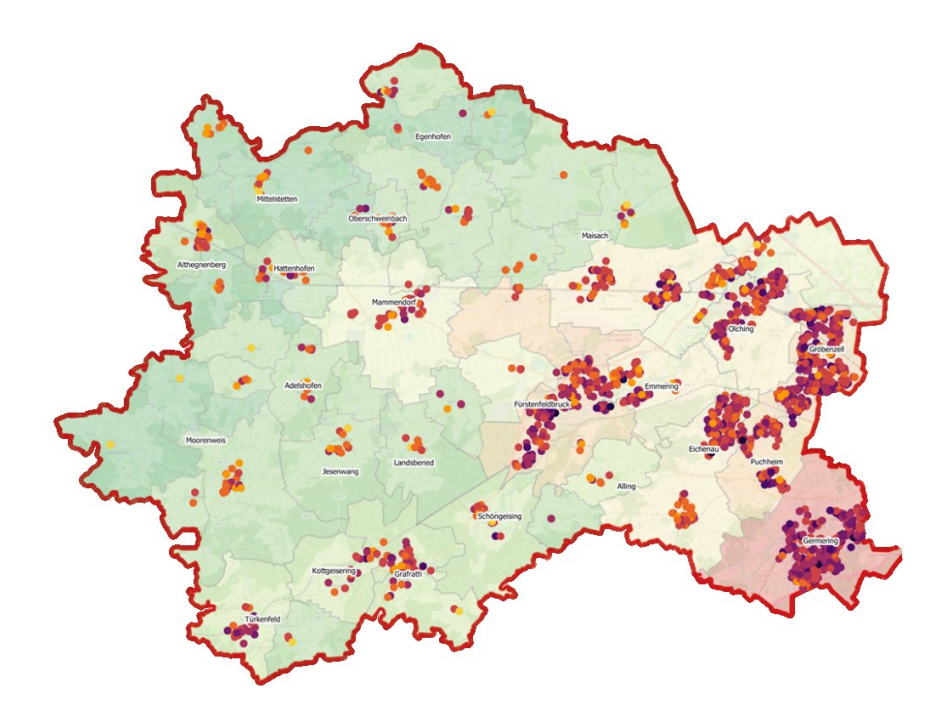

<span id="page-11-1"></span>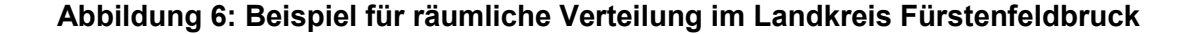

## <span id="page-12-0"></span>**5 Werteinflüsse**

Im Rahmen der Regressionsanalyse wurden bereits eine Reihe von wertbeeinflussenden Merkmalen berücksichtigt.

Der Einfluss der einzelnen Merkmale auf die wertrelevanten Daten kann beispielsweise im Haupteffekte-Diagramm (vgl. [Abbildung 7\)](#page-12-1) abgelesen werden. Hierbei können verallgemeinernde Trends sowie der Effekt auf den Faktor abgelesen werden. Zusätzlich dient der Varianz-Einfluss-Faktor (VIF) als weiteres Maß. Des Weiteren veranschaulichen die Konturdiagramme den Einfluss der Variablen.

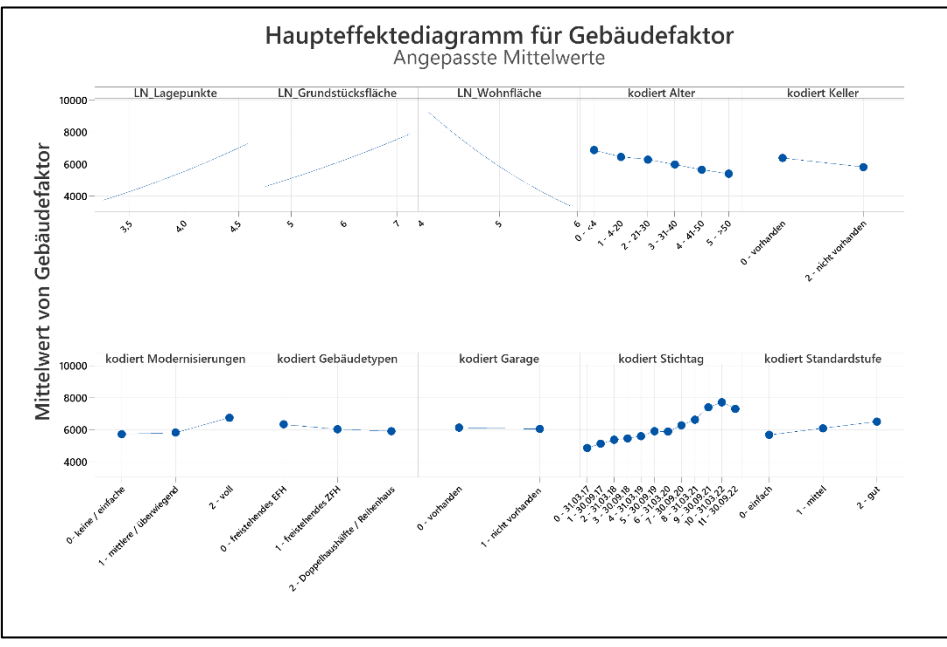

**Abbildung 7: Beispiel für Haupteffektdiagramm, hier Gebäudefaktor**

<span id="page-12-1"></span>Zusätzlich visualisiert die folgende Übersicht die untersuchten Merkmale auf einen Blick. Der statistische Einfluss auf die wertDaten wird in Form eines Ampelsystems dargestellt.

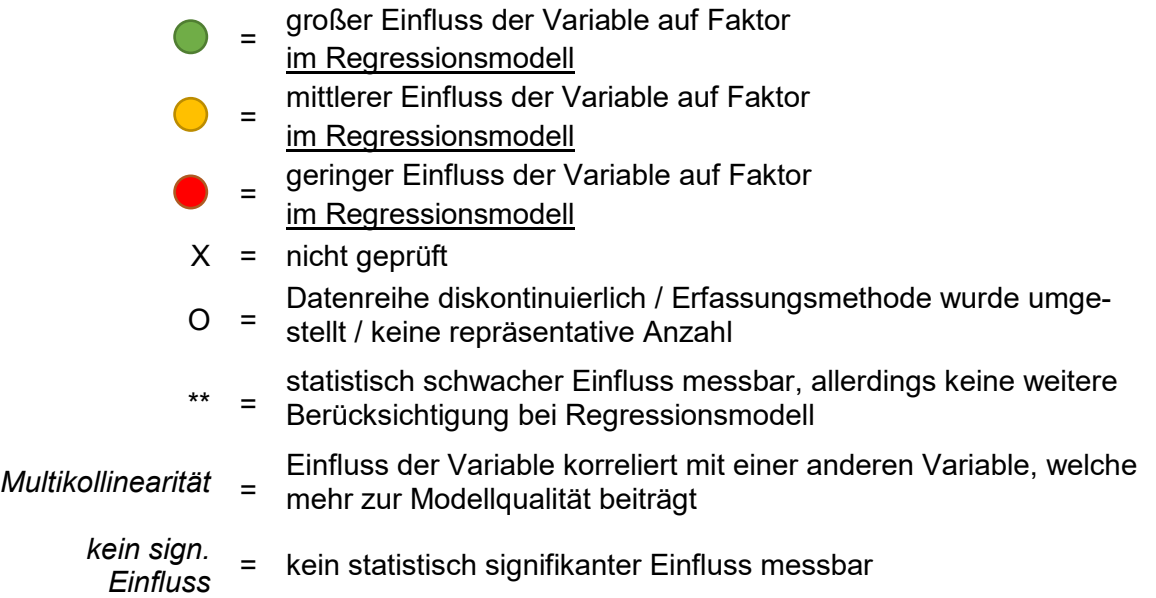

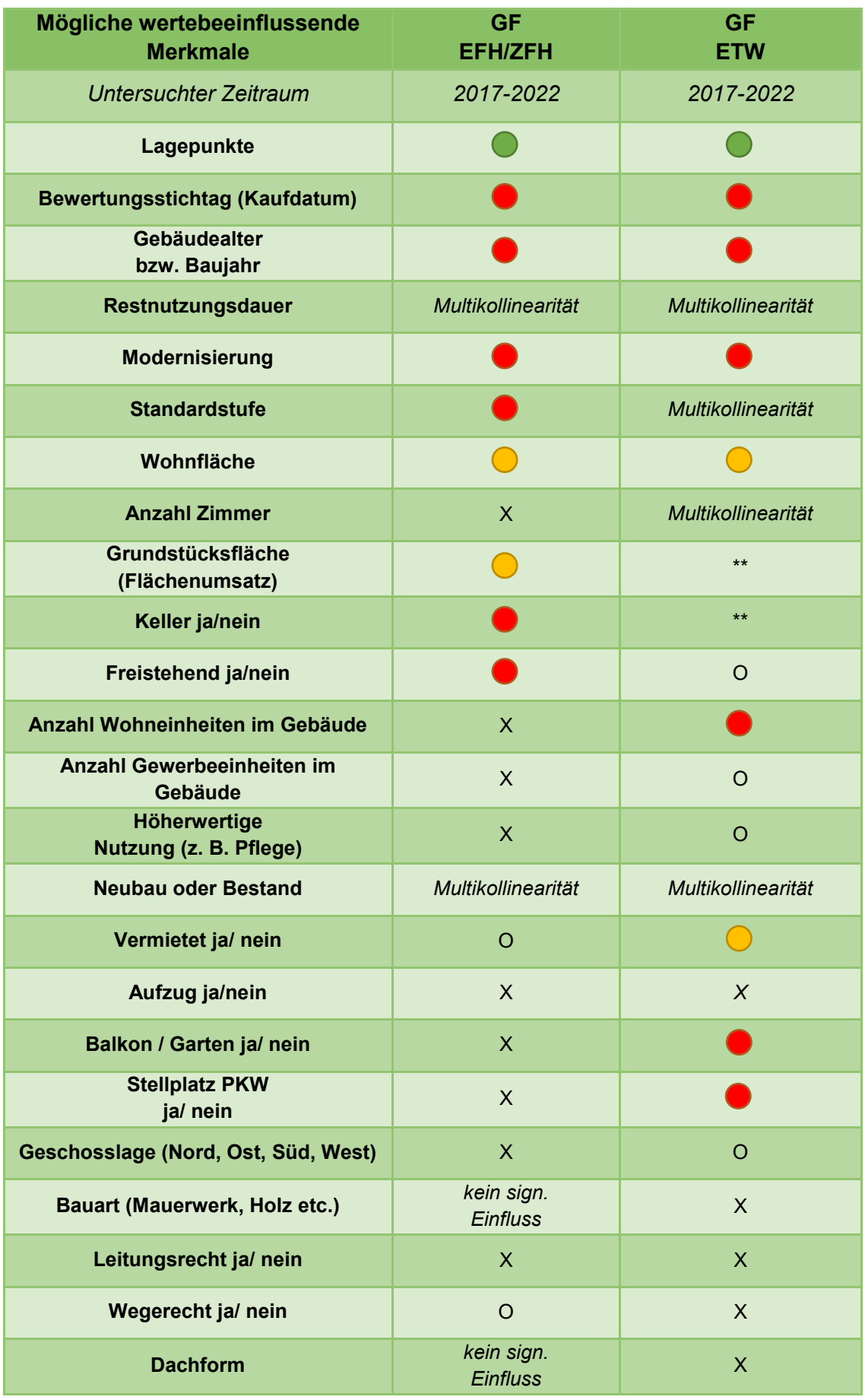

<span id="page-13-0"></span>**Tabelle 1: Einfluss der untersuchten Merkmale auf die wertrelevanten Daten**

# <span id="page-14-0"></span>**6 Qualität der Modelle**

Das Bestimmtheitsmaß R<sup>2</sup> lässt sich als statistisches Prüfmaß ableiten und gibt den Grad eines Zusammenhangs zwischen Ziel- und Einflussgröße an. Im Folgenden werden die R²- Werte der abgeleiteten Modelle für die jeweiligen Faktoren aufgelistet. Hierbei gilt: Je mehr % der Streuung erklärt werden, desto genauer wird die Realität durch das Modell abgebildet (vgl. Ausführungen in Kapitel [1.4\)](#page-4-1).

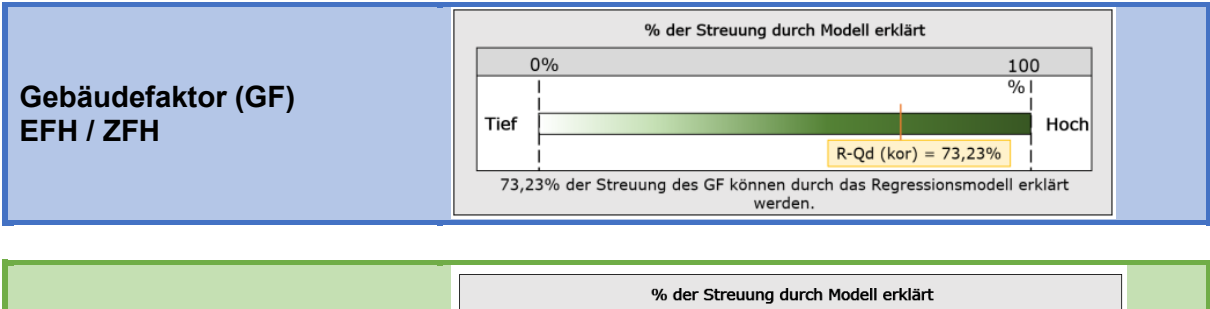

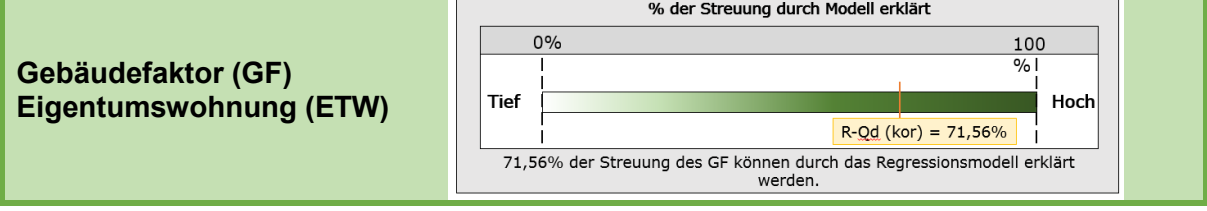

**Tabelle 2: Qualität der Modelle**

Aus früheren Ableitungen von Sachwertfaktoren, Liegenschaftszinssätzen und Gebäudefaktoren und bei Betrachtung deren R²-Werte ist festzustellen, dass der jeweilige Gebäudefaktor den Grundstücksmarkt am treffendsten abbildet. Daher wird eine vorrangige Anwendung der Vergleichsfaktoren im Vergleichswertverfahren empfohlen.

Weiterhin wird das vollständig verwendete Regressionsmodell veröffentlicht. Dabei werden bei den Koeffizienten Abkürzungen verwendet, welche im Folgenden erläutert werden:

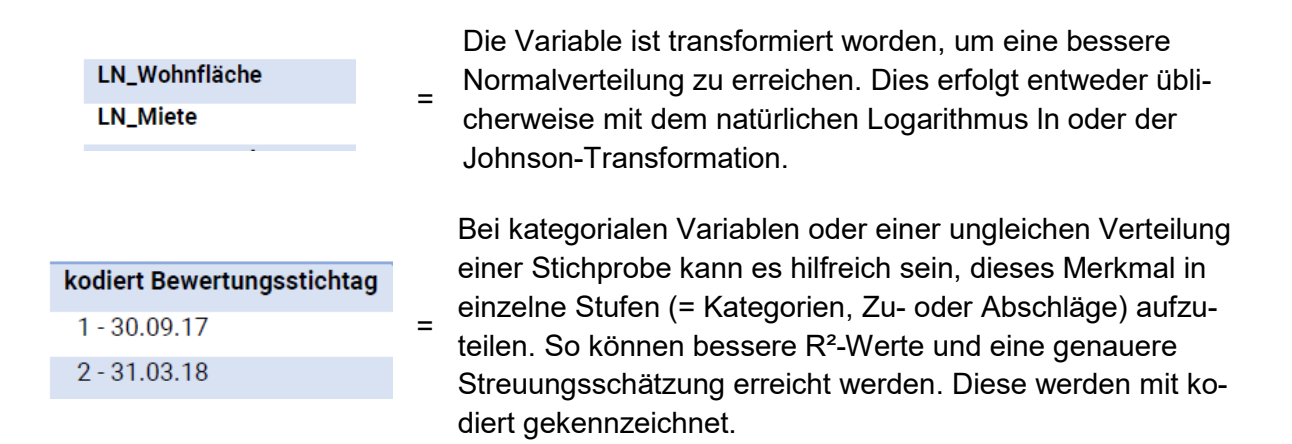

Zusätzlich werden weitere Kennzahlen und Diagramme zur Qualität der Modelle im Berechnungs-PDF veröffentlicht. Bei deren detaillierten Analysen (z. B. Verteilung der Residuen, Durbin-Watson-Statistik, t-Wert, p-Wert, etc.) wird auf die einschlägige Fachliteratur verwiesen.

# <span id="page-15-0"></span>**7 Berechnung angepasster wertDaten**

Die Ermittlung des Faktors ist mithilfe einzelner Berechnungsmodule in PDF-Dateien möglich. Als Service zur einfachen Handhabung werden die abgeleiteten Regressionsfunktionen und die berücksichtigten Einflussfaktoren in diesen Berechnungs-PDFs bereits integriert.

Eine weitere sachverständige Würdigung und ggf. Anpassung der wertDaten wird empfohlen, insbesondere wenn das Bewertungsobjekt deutlich vom Mittelwert der Stichprobe abweicht (vgl. [Abbildung 9\)](#page-20-1) oder das Objektmerkmal bei der Anpassung nicht bereits berücksichtigt wurde (vgl. [Tabelle 1\)](#page-13-0).

Bei kategorialen Variablen am Randbereich einer Gruppe wird empfohlen zwei Werte zu bestimmen und diese entsprechend zu werten z. B. bei einem Gebäudealter von 21 Jahren wäre eine Kombination des Wertes der Gruppe "04-20" und "21-30" logisch, da immer der mittlere Preiseffekt der Gruppe abgeleitet wird. Ähnliches gilt bei der Gruppe Keller oder Garage. Es wird der mittlere Preiseffekt der Stichprobe ausgegeben. Eine besonders gute Garage bzw. schlechte Garage kann zu anderen Preiseffekten führen und muss über die objektspezifische Anpassung des Gebäudefaktors erfolgen, da Differenzierungen bzw. Normierungen im PDF-Rechner nicht berücksichtigt werden.

# <span id="page-15-1"></span>**7.1 Anleitung zu den Berechnungsmodulen**

Die Berechnungsmodule sind in die jeweiligen Teilmärkte unterteilt und bestehen grundsätzlich aus den folgenden Bestandteilen: Eingabebereich mit wertbeeinflussenden Merkmalen, Ergebnis und Hinweise.

# <span id="page-15-2"></span>**7.2 Eingabebereiche mit den jeweils wesentlichen wertbeeinflussenden Merkmalen**

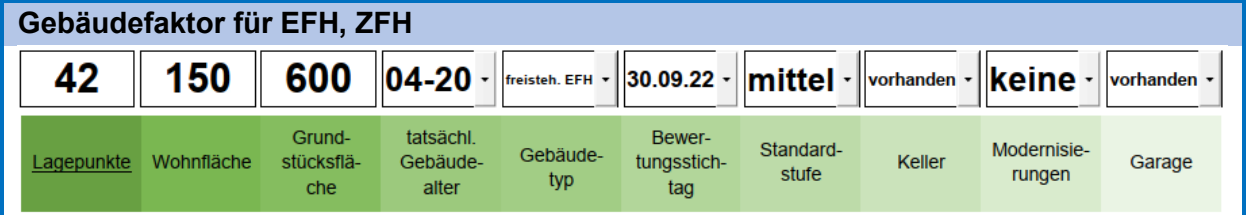

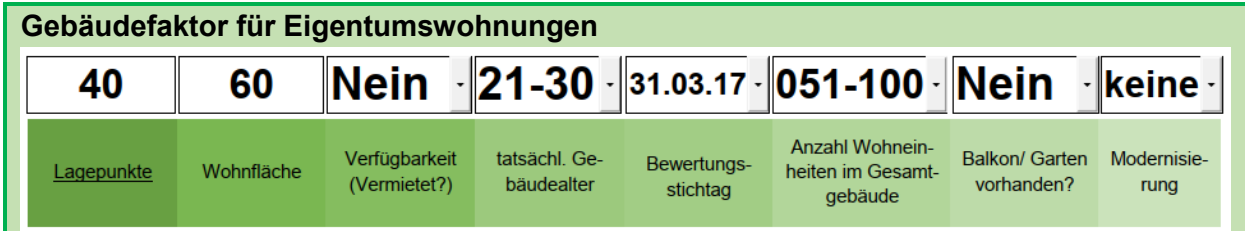

# <span id="page-16-0"></span>**7.3 Wertbeeinflussende Merkmale bezogen auf die Stichproben**

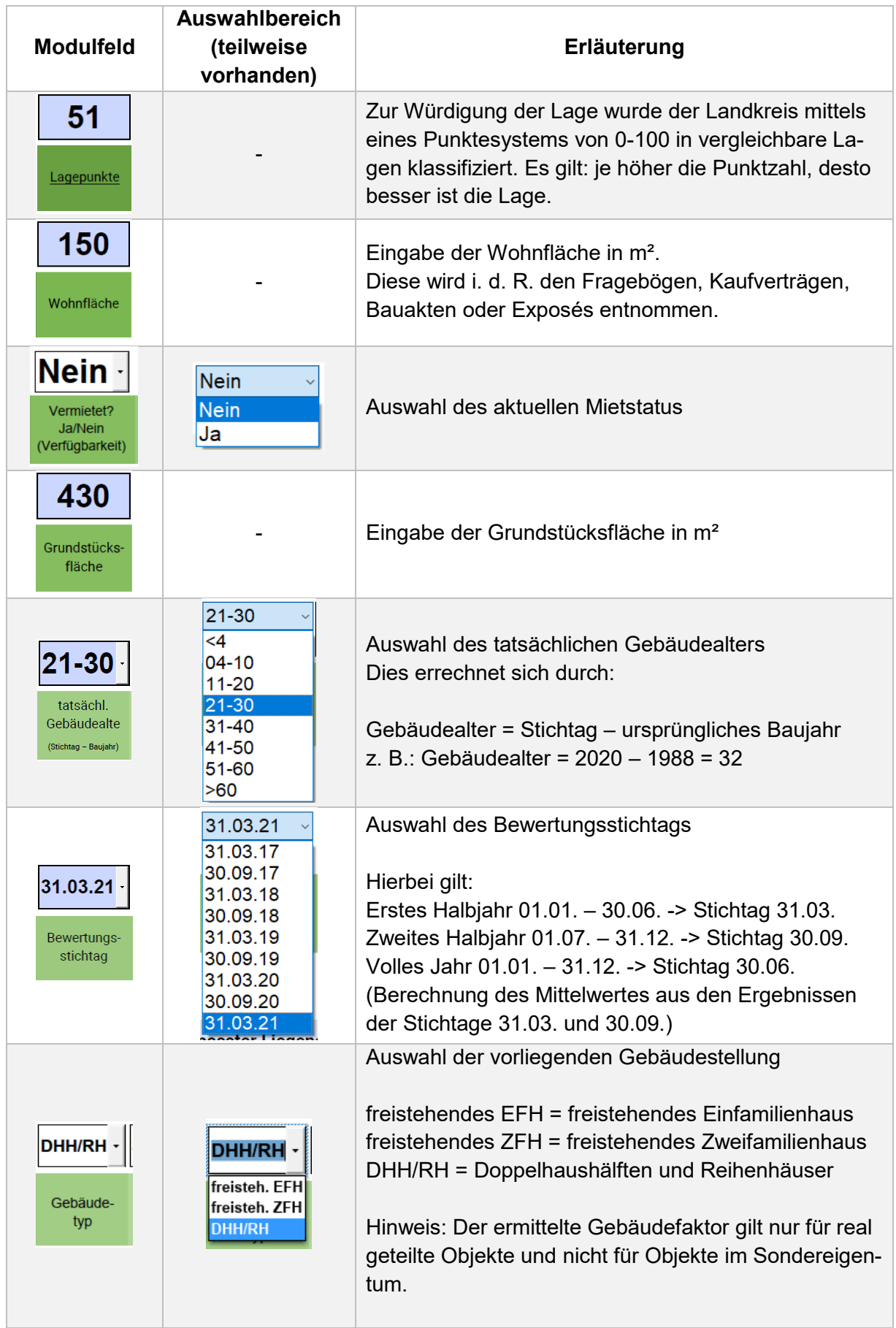

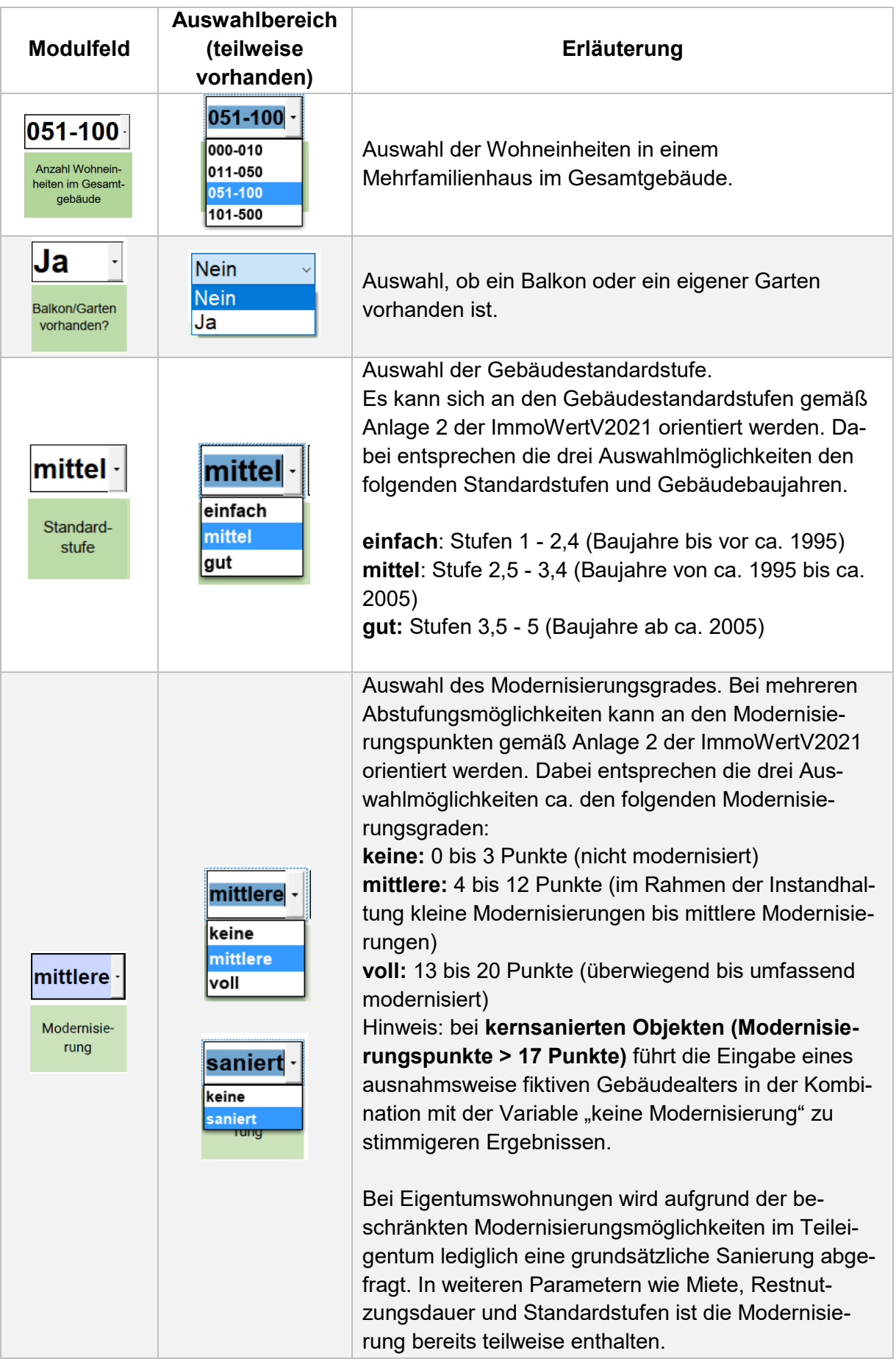

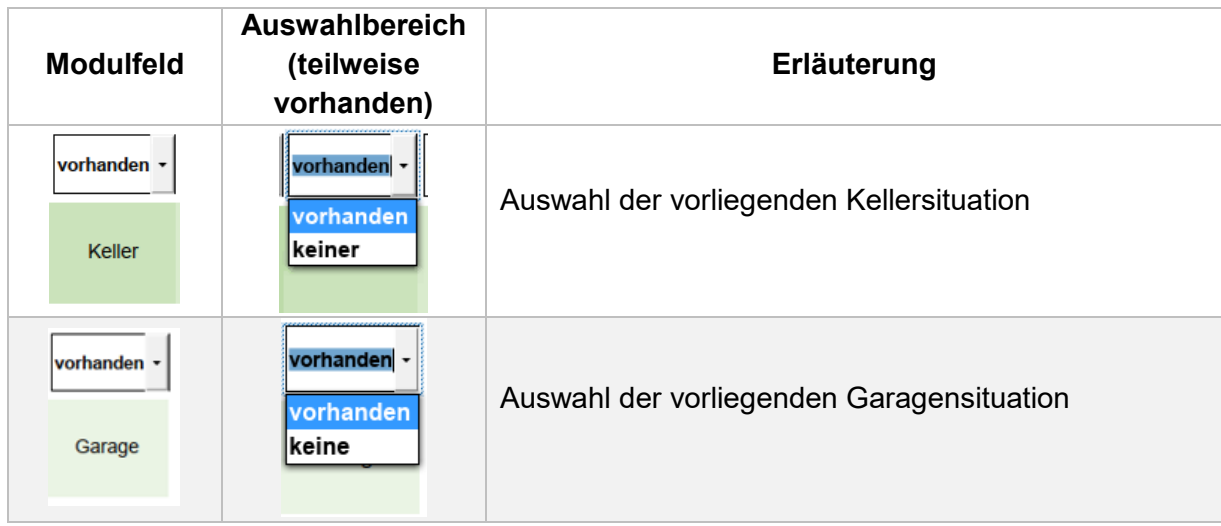

# <span id="page-18-0"></span>**7.4 Ergebnisbereich**

Als Ergebnisse der PDF-Rechner wird der Gebäudefaktor geschätzt.

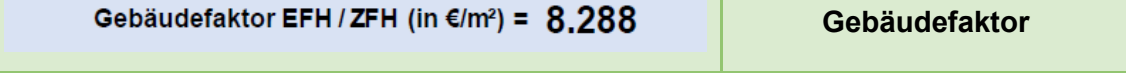

# **Die für die korrekte Funktion der Rechenmodule notwendige Einhaltung der Modellkonformität hinsichtlich der einzugebenden Daten obliegt dem Nutzer.**

Die Berechnungsmodelle sind im jeweiligen Modul detailliert erläutert. Der Hinweis auf die steuerliche Anwendung in Kapitel [1.5](#page-5-0) ist zu beachten.

#### <span id="page-18-1"></span>**7.5 Hinweisbereich**

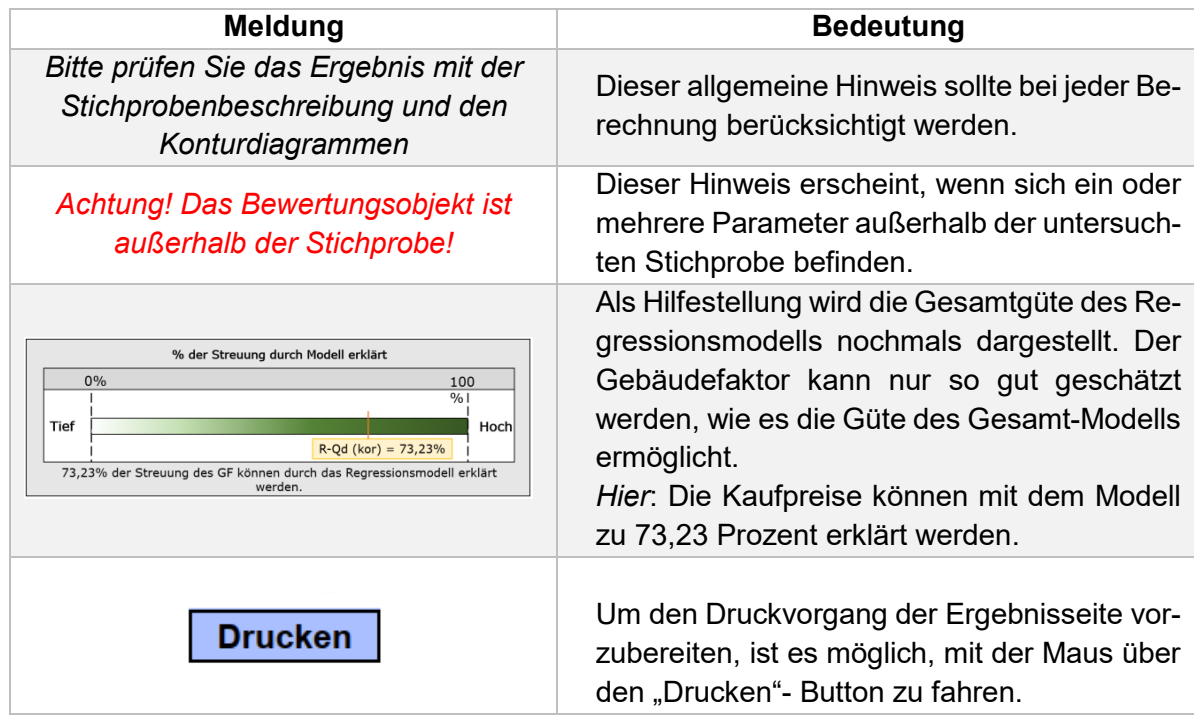

# <span id="page-19-0"></span>**8 Ergebnisprüfung und Würdigung**

# **Die Ergebnisse des Rechners sind hinsichtlich abweichender Merkmale sachverständig zu würdigen und bei Bedarf anzupassen.**

Im Folgenden werden eine Reihe von **Beispielen** aufgezeichnet, wie die Ergebnisse gewürdigt werden können. Diese Auflistung ist nicht abschließend.

### <span id="page-19-1"></span>**8.1 Konturdiagramm**

Zur Würdigung eignen sich beispielsweise Konturdiagramme (vgl. [Abbildung 8\)](#page-19-2), in welchen die wertrelevanten Daten (= farbliche Kontur) gegenüber zwei weiteren untersuchten Merkmalen dargestellt werden. Die schwarzen Punkte stellen die Kauffälle aus der untersuchten Stichprobe dar. In Bereichen mit geringer Punktedichte sind nur wenige Kauffälle vorhanden. Durch grobe Kartierung der Werte des Bewertungsobjekts kann der Sachverständige einschätzen bzw. prüfen, ob das Bewertungsobjekt gut von der ausgewerteten Stichprobe erfasst worden ist.

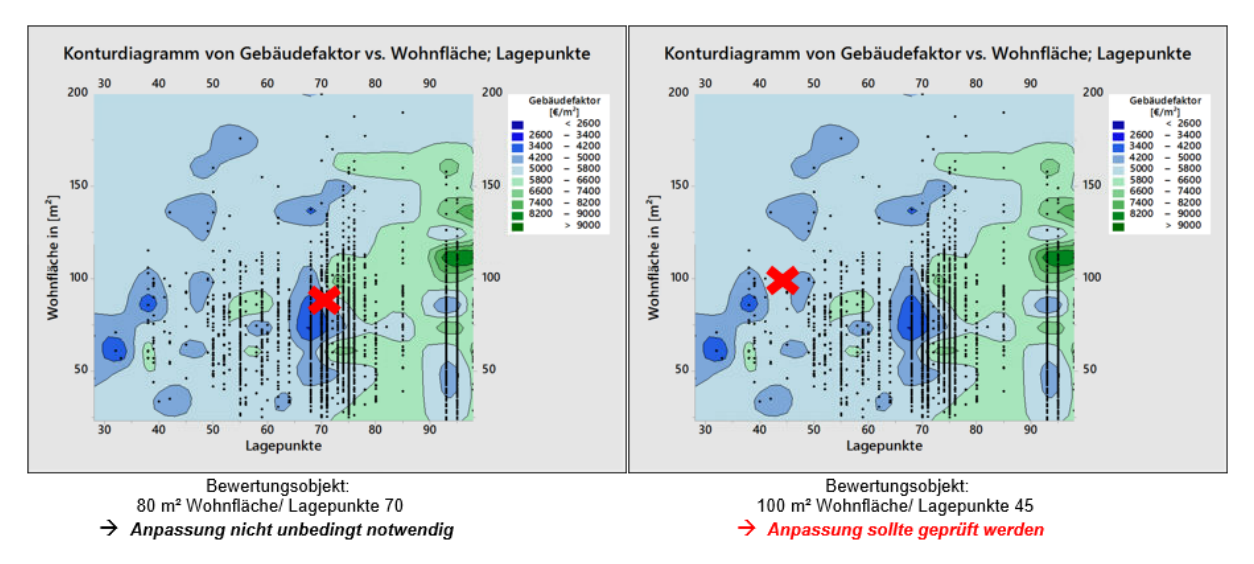

**Abbildung 8: Beispiel für Konturdiagramm**

<span id="page-19-2"></span>Je nach Verortung können mögliche Zu- und Abschläge für die mit dem Modell geschätzten wertDaten begründet werden.

# <span id="page-20-0"></span>**8.2 Histogramm**

Eine beispielhafte Interpretation der Histogramme wird in [Abbildung 9](#page-20-1) dargestellt. Hier sind vier verschiedene Varianten aufgeführt, wie möglicherweise das zu bewertende Objekt in der finalen Modell-Stichprobe verortet werden kann.

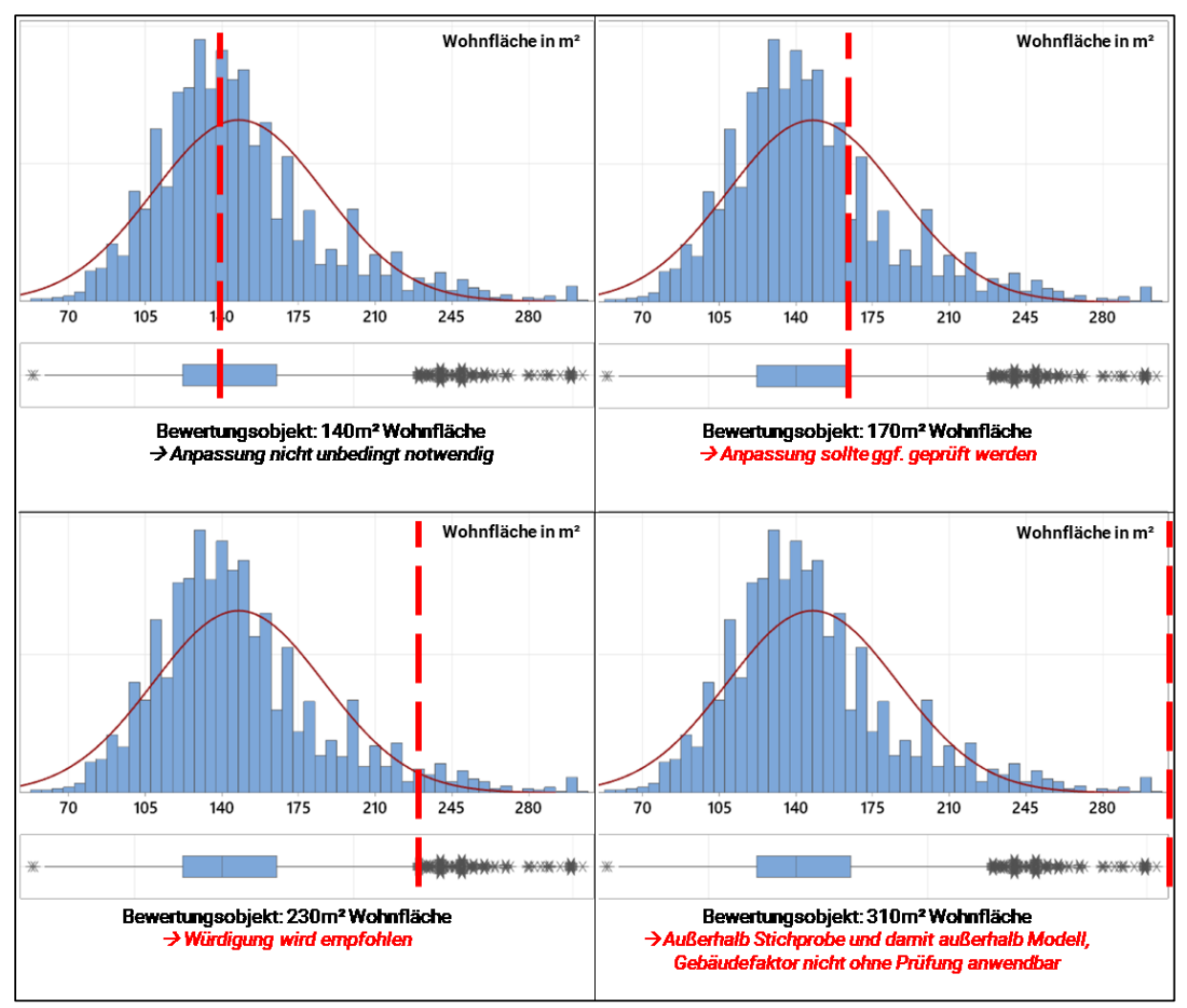

**Abbildung 9: Vier Beispielvarianten bei der Prüfung der Stichprobe**

<span id="page-20-1"></span>Je nach Verortung können mögliche Zu- und Abschläge für die mit dem Modell geschätzten wertrelevanten Daten begründet werden.

#### <span id="page-21-0"></span>**8.3 Räumliche Lage**

I[n Abbildung 10](#page-21-1) ist eine **beispielhafte** Würdigung der räumlichen Lage dargestellt. In den PDF-Rechnern sind Karten mit der räumlichen Verteilung der jeweiligen finalen Modell-Stichproben einzusehen. Bei der Verortung des Bewertungsobjektes kann der Bezug zu den ausgewerteten Kauffällen hergestellt werden. Liegen viele Kauffälle für die Auswertung vor, so ist eine Anpassung nicht unbedingt notwendig. Sollte jedoch das Bewertungsobjekt weiter entfernt von einer größeren Anzahl untersuchter Objekte liegen, so ist eine Anpassung zu prüfen.

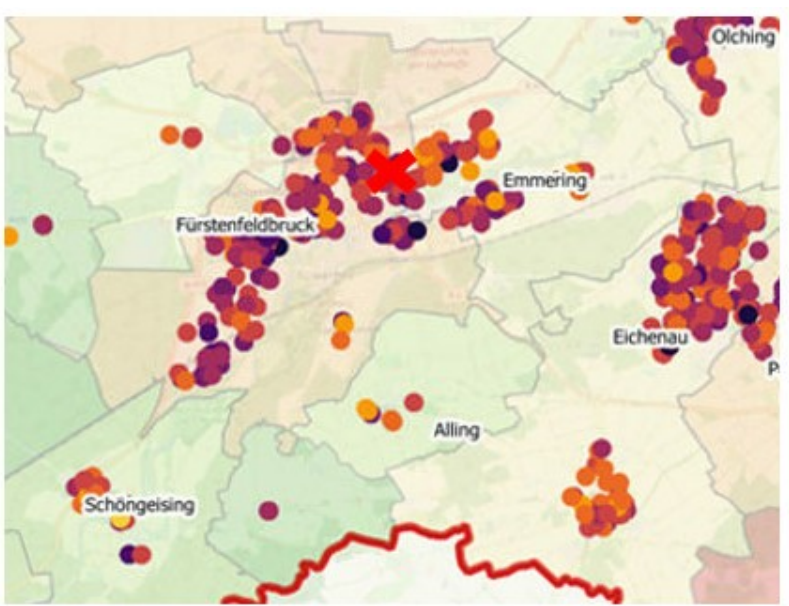

Bewertungsobjekt liegt direkt in Fürstenfeldbruck: > Anpassung für räumliche Verteilung nicht unbedingt notwendig

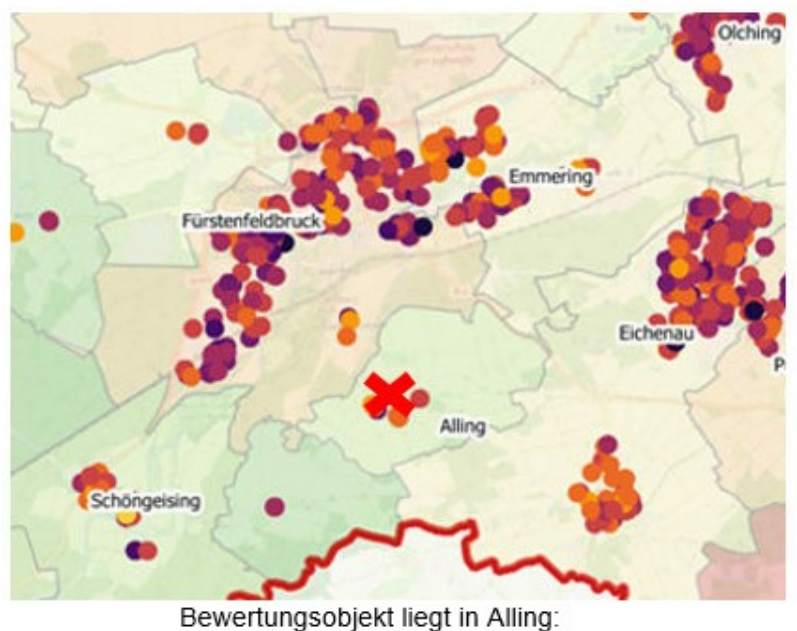

> Anpassung für räumliche Verteilung sollte geprüft werden

#### <span id="page-21-1"></span>**Abbildung 10: Zwei Beispielvarianten bei der Prüfung der räumlichen Verteilung**

Je nach Verortung können mögliche Zu- und Abschläge für die mit dem Modell geschätzten wertrelevanten Daten begründet werden.

# <span id="page-22-0"></span>**8.4 Bestimmtheitsmaß**

In jedem PDF-Rechner werden Angaben über die Qualität der Modelle gemacht. Eine wichtige Kennzahl hierfür ist das Bestimmtheitsmaß R². [Abbildung 11](#page-22-1) zeigt beispielhaft die Würdigung der Modellqualität.

Ein Regressionsmodell mit einem R²-Wert von 1 (= 100 %) würde einen geschätzten Wert vollständig erklären. Dies bedeutet, dass die wertrelevanten Daten zu 100 % vom Regressionsmodell erklärt werden können. Ein Wert von 0 (= 0 %) hingegen kann überhaupt keine Informationen zu den Abweichungen liefern. Daher wird die Anwendung von Verfahren und Modellen mit einem hohen R² vorrangig empfohlen. **Bei den Untersuchungen im Rahmen der PDF-Rechner haben sich die Gebäudefaktoren (für die Anwendung im Vergleichswertverfahren) als überdurchschnittlich passend erwiesen.**

Es ist zu berücksichtigen, dass R<sup>2</sup>-Werte gegen 1 (= 100 %) aufgrund der allgemeinen Streuung der Kaufpreise (nach allgemeiner Annahme und Rechtsprechung ±20 %) nur sehr schwer zu erreichen sind.

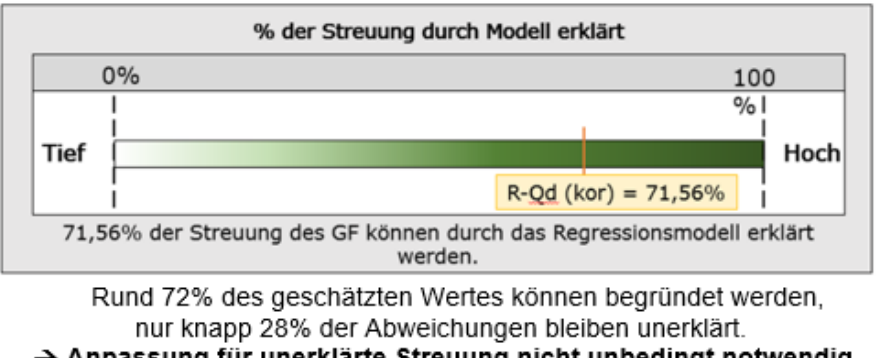

# $\rightarrow$  Anpassung für unerklärte Streuung nicht unbedingt notwendig

# <span id="page-22-1"></span>**Abbildung 11: Eine Beispielvariante bei der Prüfung des Bestimmtheitsmaßes R²**

Je nach verwendetem Modell können mögliche Zu- und Abschläge für die geschätzten wertrelevanten Daten begründet werden.

#### <span id="page-23-0"></span>**9 Literatur- und Quellenverzeichnis**

- Gutachterausschuss Landkreis Augsburg und Landkreis Aichach-Friedberg (2021): Handbuch zu den PDF-Rechnern und den wertDaten
- AK GAA und OGA Arbeitskreis der Gutachterausschüsse und Oberen Gutachterausschüsse in der Bundesrepublik Deutschland [Hrsg.] (2011): Ableitung sonstiger für die Immobilienwertermittlung erforderlicher Daten. Stand: 05.08.2011. Oldenburg
- Bahrenberg, Gerhard; Giese, Ernst; Mevenkamp, Nils; Nipper, Josef [Hrsg.] (2008): Statistische Methoden in der Geographie. Band 2: Multivariate Statistik. 3. Auflage. Studienbücher der Geographie. Gebrüder Borntraeger Verlagsbuchhandlung. Berlin und Stuttgart. ISBN: 978-3-443-07144-8
- Bortz, Jürgen; Schuster, Christof (2010): Statistik für Human- und Sozialwissenschaftler. 7., vollständig überarbeitete und erweiterte Auflage. Springer-Verlag GmbH. Berlin und Heidelberg. ISBN: 978-3-642-12769-4
- Cohen, Jacob (1988): Statistical power analysis for the behavioral sciences. 2. Edition. Lawrence Erlbaum Associates. New York. ISBN: 0-8058-0283-5
- Freise, Jörn (2016): Die ImmoWertV in der Praxis. Verkehrswert-Handbuch für Gutachterausschüsse, Sachverständige und ihre Auftraggeber. Verlag W. Kohlhammer. Stuttgart. ISBN: 978-3-17-029609-1
- Kleiber, Wolfgang (2021): Kleiber-digital, die Online-Version des Kommentars und Handbuch zur Ermittlung von Marktwerten (Verkehrswerten) und Beleihungswerten sowie zur steuerlichen Bewertung unter Berücksichtigung der ImmoWertV. Unter Mitarbeit von Fischer, Roland und Werling, Ullrich. Bundesanzeiger Verlag GmbH. Köln.
- Mann, Wilfried (2005): Die Regressionsanalyse zur Unterstützung der Anwendung des Normierungsprinzips in der Grundstücksbewertung. In: zfv - Zeitschrift für Geodäsie, Geoinformation und Landmanagement (5). 130. Jg. S. 283 - 294
- Mann, Wilfried (2016): Zur Ableitung von Umrechnungskoeffizienten und Indexreihen und deren Anwendung im Vergleichswertverfahren. In: zfv - Zeitschrift für Geodäsie, Geoinformation und Landmanagement (3). 141. Jg. S. 161 - 168. DOI: 10.12902/zfv-0115- 2016
- Mann, Wilfried (2018): Zahlenstrahl und Skalenniveau. In: GuG Grundstücksmarkt und Grundstückswert. Zeitschrift für Immobilienwirtschaft, Bodenpolitik und Wertermittlung (3). S. 170
- Minitab (2021): Support für Minitab 19. URL: https://support.minitab.com/de-de/minitab/19/, abgerufen am 19.10.2021